## **V tem prispevku**

Vklop dodatnih "PATCH" metod na IIS-u

Zadnja sprememba 21/09/2023 2:34 pm CEST | Objavljeno 21/09/2023

Za delovanje API metod katere se navezujejo na [članek](https://si-icenter.knowledgeowl.com/help/stare-api-metode), je potrebno na strežniku kjer je API nameščen, na IIS-u (Internet Information Services) vključiti funkcijo "PATCH" v Handler Mappings.

To naredimo tako,da zaženemo IIS:

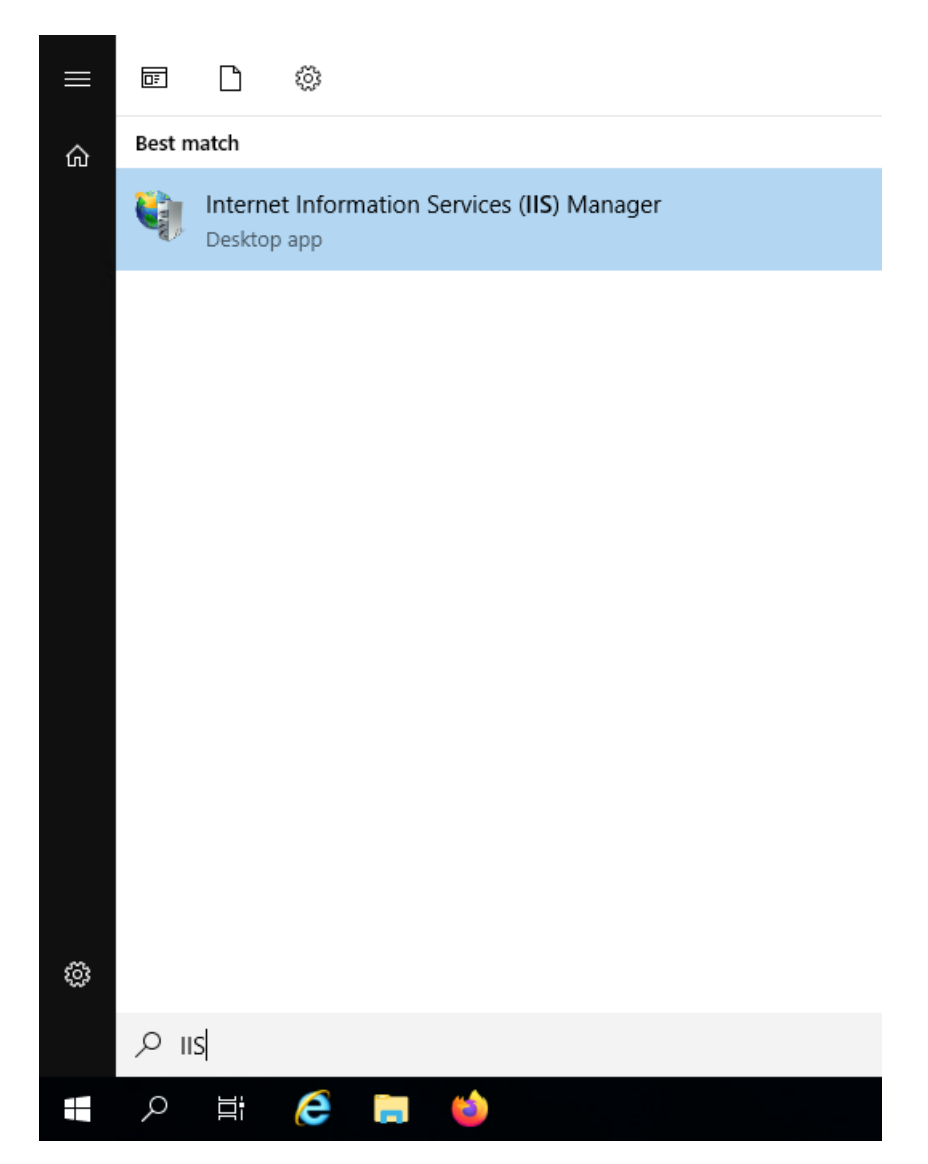

Na novo odprtem oknu, nas zanima spletna stran katera ima v imenu "API" (v večini primerov sta to dve spletni strani. Ena za produkcijo, druga ze test).

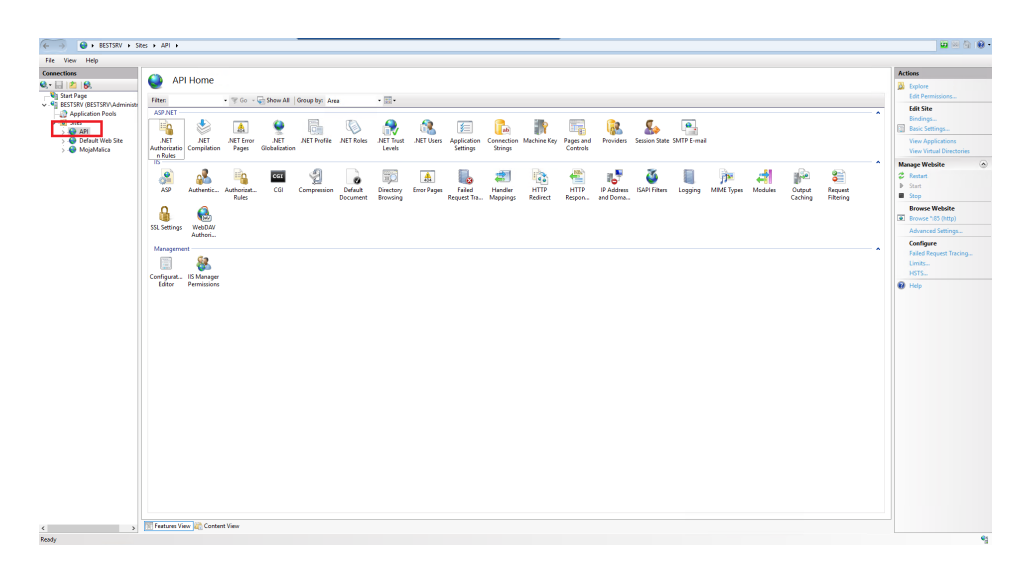

Najprej izberemo spletno stran ter nato, naredimo dvoklik na Handler Mappings:

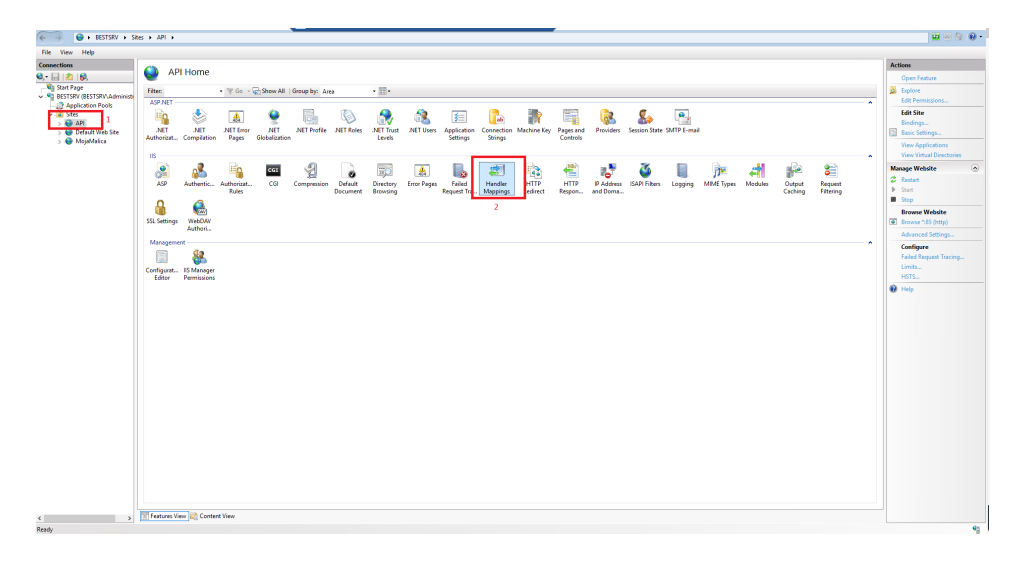

Vklop je potrebno narediti na omenjenih dveh funkcijah:

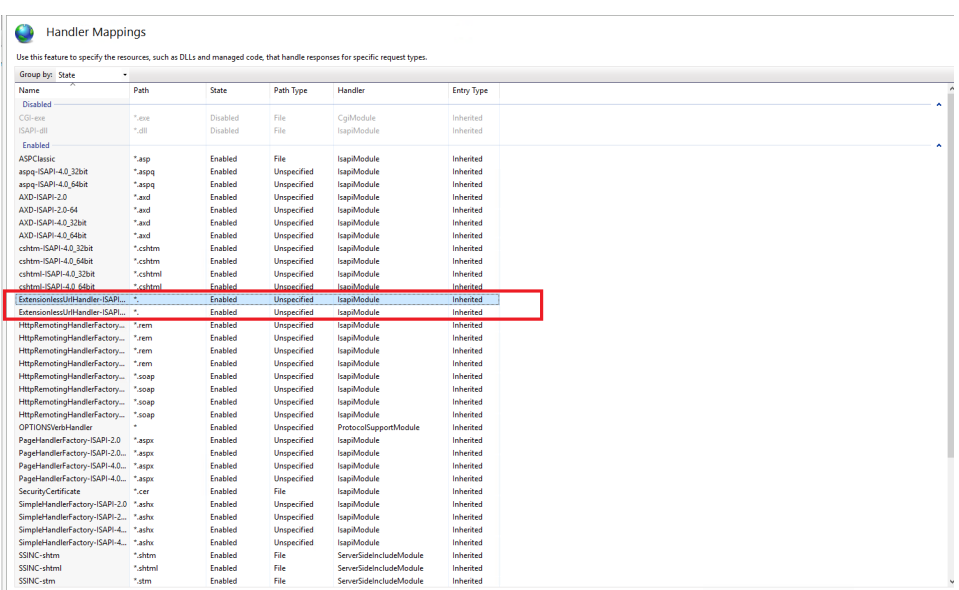

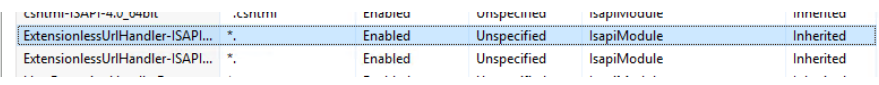

Naredimo dvoklik na metodo, kjer se nam odpre dodatno okno. V novem oknu gremo na "Request restriction".

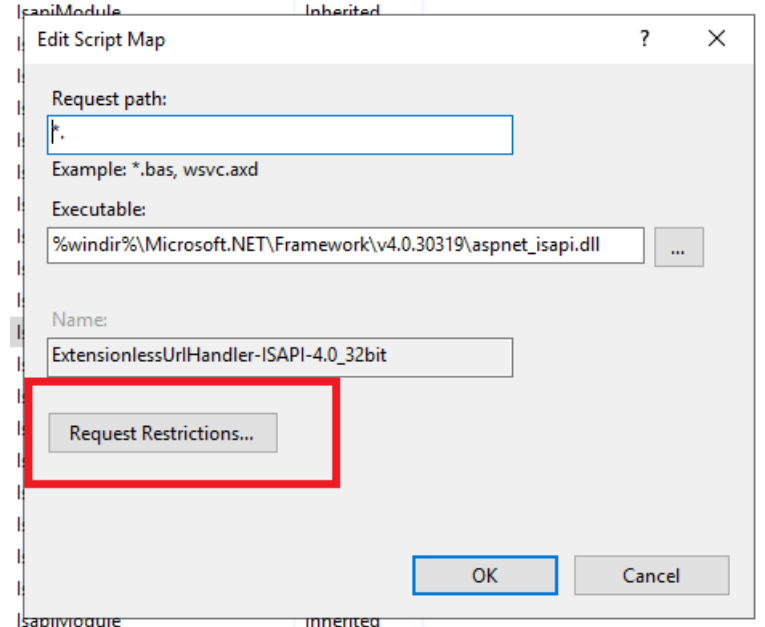

Klinemo na "Verbs ter označimo All verbs ter kliknemo OK ter nato še enkrat OK.

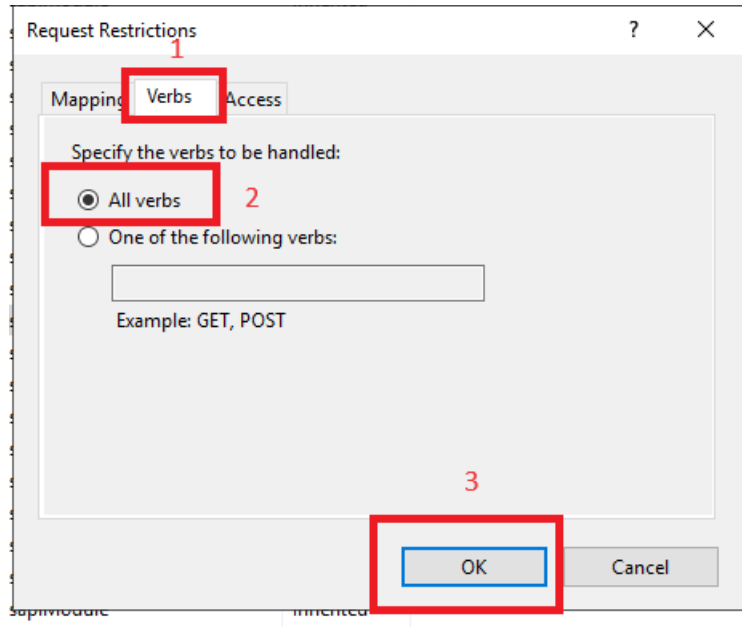

Dobimo obvestilo kjer kliknemo Yes.

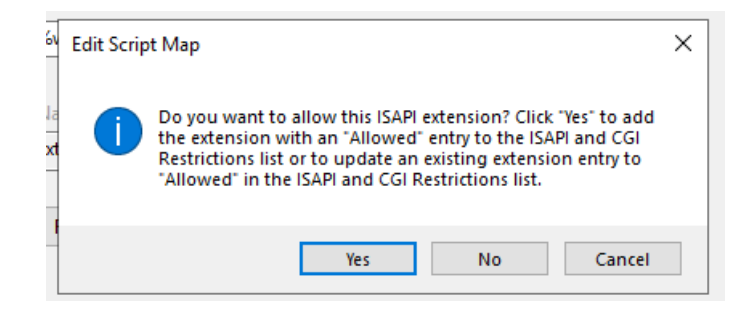

Enak postopek ponovimo na drugi metodi.